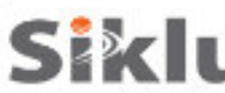

**1**

**2**

**3**

# **EtherHaul con Antenas Externas Guía rápida de instalación**

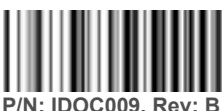

**Descripción: EH-QSINST-09 issue 2**

# **Notas de Seguridad**

Esta guía es una referencia rápida para configurar las ODUs EtherHaul en banda E con antenas exterans de 1 y 2 pies. Esta guía no reemplaza el manual completo; porfavor refiérase al "Manual de Instalación delUsuario" para detalles de instalación y configuración completos.

La instalación y mantenimiento del enlace lo debe realizar personal debidamente entrenado y cerĠficado para dichas acĠvidades. Asegúrese de desconectar todos los cables de alimentación antes de realizar el servicio!

La ODU debe estar conectada a Ġerra con un cable 16AWGmínimoodeacuerdoconelcódigoeléctricolocal.

Para alimentación DC (36 ÷ 57 VDC, o 42 ÷ 57 VDC en caso de uĠlizar PoE Out), uĠlice un cable de 2 hilos (14-18 AWG) con un disyuntor de 2 Amp en el voltaje acĠvo (+ o -). El otro poli debe estar conectado a Ġerra.

# **Ajustando la ODU a una antena externa de 1 pie**

1. Desempaque el radio y colóquelo en una superficie limpia y plana. Remueva la tapa plásĠca que protege la interfaz de la guía de onda.

2. Desempaque la antena, manteniendo la cubierta de plásĠco protectora en su lugar. Remueva la tapa plásĠca que protege la alimentación de la antena.

3. Coloque la antena sobre el radio mientras alinea el pin guía de la antena con el orificio guía del radio.

4. Gire suavemente la antena hasta que note que el pin guía está en su lugar.

5. Gire el anillo plásĠco en senĠdo de las manecillas del reloj, asegurando la antena al radio.

6. UĠlice un desarmador mediano para ajustar el anillo en su lugar.

7. Voltee radio y antena, colocándolos sobre la cubierta plásĠca protectora de la antena.

8.UĠlice un desarmador hexagonal de 7mmparaajustarlaplaca deliberaciónrápidaalapartede atrásdelradio,utilizandolostornillosde 4x 7mm.

9. La flecha de la Placa de liberación rápida debe apuntar a la "V" en la parte de atrás del

radio, para una polarización verĠcal. Se puede elegir polarización horizontal si se necesita.

# **Montando la ODU a una antena externa de 1 pie**

- 1. Monte el radio en un poste fijo de acero reforzado con diámetro exterior de 2-4 pulgadas.
- 2. Arme el soporte de montura y ajuste al poste de acuerdo con el siguiente diagrama:

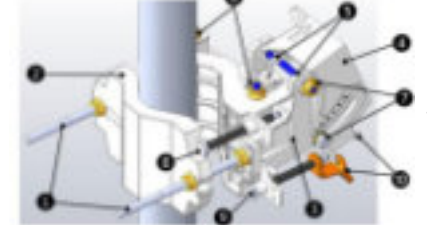

### 1. Tornillos y pernos de montaje 2. Soporte de montaje trasero 6. Pernos de bloqueo de ajuste de acimut 7. Pernos de bloqueo de ajuste de elevación 8. Tornillo de ajuste fin de acimut (±8°)

- 3. Soporte de montaje frontal 4. Placa de liberación rápida
- 9. Tornillo de ajuste fino de elevación (±16°)
- 5. Ganchos de liberación rápida
- 10. Pin y banda de tensión del tornillo de elevación
- 
- 3. Coloque los pernos de bloqueo de ajuste de acimut y elevación a 0° (a la mitad de la escala) y desbloqueelos ligeramente para permiĠr movimiento libre durante la alineación.

(Sujeta al radio)

**CUIDADO: Remueva la cubierta plásÐca protectora después de montar la antena al poste. Tenga especial cuidado en no dañar el radomo de la antena después de quitar la cubierta plásÐca protectora.**

- 4. Monte el radio en el soporte de montaje con los ganchos de liberación rápida y deslice hacia adentro.
- 5. EsĠre la banda de tensión del tornillo de elevación y conecte al pin de tensión correspondiente.

## **Montando la ODU a una Antena externa de 2 pies**

Nota: Se puede saltar esta sección en caso de que la ODU haya sido previamente armada con la placa adaptadora.

- 1. Desempaque la ODU, coloquela en una superficie limpia y plana; remueva la tapa plásĠca que protege la interfaz de la guía de onda.
- 2. Desempaque el adaptador de metal en forma de cruz y ajústela al radio con los tornillos de cabeza Phillips proporcionados..
- 3. Los 3 tornillos más largos va en el perímetro exterior mientras que los 3 tornillos más cortos van junto a la alimentación.

4. Desempaque la antena y coloquela en una superficie limpia y plana, junto con su cubierta protectora.

- Tenga cuidado para no dañar o raspar el radomo de la antena.,
- 5. Remueva la tapa protectora de la alimentación de la antena.
- 6. Desempaque el kit de montura de la antena y y ármelo de acuerdo con las instrucciones de instalación que podrá encontrar en el paquete de la antena.

7. Coloque los pernos de bloqueo de acimut y elevación a 0° (a la mitad de la escala) y desbloqueelos para permiĠr movimiento libre durante la alineación.

8. Coloque el radio en la antena y apriete los 4 pernos de bloqueo uĠlizando una llave Allen de 8mm.

9. Asegúrese de instalar el radio en la polarización requerida (note la flecha de polarización en la parte de atrás del radio).

- 10. Monte la antena en un poste fijo de acero reforzado de 2-4.5 pulgadas de diámetro.
- 11. Instale la antena de 2 pies de acuerdo con las instrucciones de instalación

que podrá encontrar en el paquete de montura de la antena.

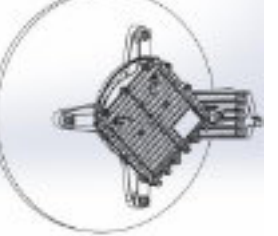

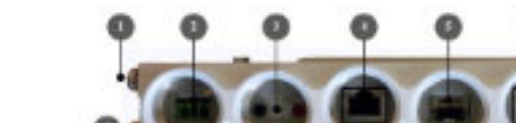

1. Punto de Gerra electrica (GND)

**Conectando los cables**

**5**

**4**

- 2. Interfaz del conector de alimentación (PWR)
- 3. Interfaz para DVM (AUX)
- 4. Interfaz para Cable Ethernet RJ45 (#1/RJ1) 5. Interfaz para Cable ÓpĠco SFP (#2/SFP1)
	- 9. Botón de Reinicio (presione por más de 6 segundos para restaurar a valores de fábrica)

8. LEDs de sistema

6. Interfaz para Cable Ethernet RJ45 (#3/RJ2) 7. Interfaz de Cable ÓpĠco SFP (#4/SFP2)

1. Todo el cableado conectado al radio deberá ser apto para exteriores y con protección UV.

## **2. Se deben uÐlizar cables blindados Cat5e,omejor, terminados con conectores metálicos RJ45.**

3. Dos o cuatro interfaces ethernet están disponibles (dependiendo del Ġpo de producto y configuración de HW) RJ45 eléctrico o SFP ópĠco.

4. Conecte el cable de Ġerra eléctrica al punto GND de la ODU.

5. Encienda la ODU uĠlizando el cable DC o mediante Ethernet (solo disponible en el puerto 1).

6. En caso de uĠlizar alimentación DC, conecte únicamente los cables (+) y (-) a la terminal DC provisto con la ODU.

**Fabricante:** SIKLU COMMUNICATION LTD **IMPORTADOR:** SISTEMAS Y SERVICIOS DE COMUNICACION, S.A.DE C.V. A.V. 20 DE NOVIEMBRE 805, COL. CENTRO, CHIHUAHU, CHI. MÉXICO C.P. 31000, RFC: SSC-840823-JT3, TELÉFONO: 614-4152525, WWW.SYSCOM.MX

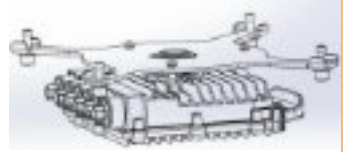

# **Impermeabilización de los conectores 6 10**

Las carcasas protectoras para todo clima se ajustan a cables de 3.5 a 9.0mm dediámetro.

1. Meta el cable y atornille la carcasa al radio firmemente con la mano.

2. Inserte la junta de goma firmemente y apriete el conector.

3. Al uĠlizar las dos interfaces adyacentes,uĠlice la glándula extensora.

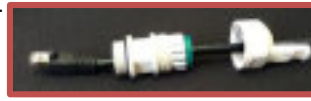

4. Al remover la carcasa, primero desbloquee la glándula antes de quitar la carcasa.

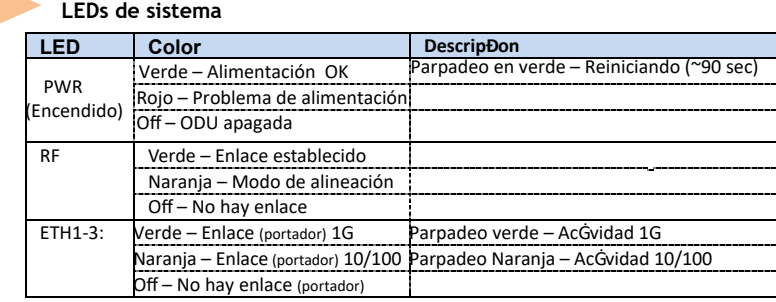

#### **Alineando la Antena 8**

**7**

1. Realice una alineación aproximada en acimut y elevación uĠlizando sólo la vista para revisar la existencia de línea de vista con el radio remoto. Coloque el soporte de montura en el poste uĠlizando una llave abierta de 13mm/0.5".

2. Una vez que los radios se enciendan, acĠve el modo de alineación insertando las puntas del mulØmetro digital en la interfaz AUX. El LED RF se pondrá naranja , indicando que el radio se encuentra en Modo de alineación. El radio permanecerá en este modo, aunque se reĠren las puntas del mulØmetro, hasta que se reinicie el radio.

3. Lea el nivel de señal recibida (RSSI) uĠlizando el mulØmetro. La lectura de voltaje estará entre 0y 1Vdc, indicando el RSSI en dBms (por ejemplo 0.45V=-45dBm).

4. Realice la alineación fina en acimut y elevación uĠlizando los pernos de alineación fina, idenĠficando el lóbulo principal cuando el nivel esperado de RSSI se alcance (+/-4dB).

5. Una vez alcanzada la posición ópĠma, ajuste los pernos de bloqueo de acimut primero en uno de los radios.

## **6.Ajustarlospernosdebloqueodeajustedeacimutpuedeinclinarelradio,habráquealineardenuevolaelevacióna** la posición óptima y luego ajustar los pernos de bloqueo de ajuste de elevación.

7. UĠlice el mulØmetro para verificar que el nivel de señal recibida no ha cambiado en el radio después del ajuste de los soportes.

8. Repita los pasos 5-7 en el radio remoto. *La alineación de la antena está completa.*

#### **Configuración Inicial de sistema 9**

- 1. Desconecte el mulØmetro y reinicie el radio presionando 1 segundo el botón de reinicio. Esta acción regresará la ODU a Modo adaptaĠvo (modo de operación por defecto). Una vez que la ODU se reinicie, el LED RF de ambos radios se pondrá verde, indicando que el enlace está establecido.
- 2. Con cuidado vuelva a colocar las protecciones de los puertos AUX y DVM.

Ahora, el enlace puede pasar tráfico y gesĠón entre los puertos y la interfaz de aire.

Para más configuraciones del enlace de radio, entre a la ODU uĠlizando un gestor WEB.

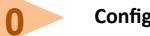

### **Configuración Básica UÐlizado un gestor Web**

1. Abra un navegador de internet y escriba la dirección IP en la barra de direcciones. La dirección IP por defecto es: **https://192.168.0.1**.

- 2. Escriba el usuario y contraseña (Acceso lectura/escritura por defecto: **admin**, **admin**).
- 3. UĠlice el asistente **Quick Config** para configurar los parámetros básicos del sistema local y remoto.
- 4. Sección **System**: configure la información del sistema como Nombre, día (YYYY.MM.DD) y Hora HH:MM:SS).
- 5. Sección **Radio**: configure parámetros RF. (Ancho de canal, frecuencia, Potencia de transmisión, Modo)

**Channel Width (MHz)** – 250MHz o 500MHz. Por defecto: 500. Note que el soporte de 250MHz depende de las especificaciones del producto.

**Frequency (MHz)** – seleccione la frecuencia de transmisión de la lista (Por defecto: 74375 or 74375/84375 en sistemas FDD). La frecuencia Rx se configurará como corresponda.

**Asegúrese de seleccionar un canal aprobado por la regulación local.**

**Tx Power (dBm) –** potencia de transmisión de la ODU. Por defecto: la potencia máxima de transmisión, conforme a las especificaciones del producto. Reducir la potencia en caso de enlaces cortos, para que el RSSI en el radio remoto no exceda - 35dBm (umbral de saturación).

**Mode –** Por defecto: AdaptaĠvo (Ancho de banda, codificación y modulación), significa que el radio cambiará al perfil de modulación más alto disponible según la licencia y las condiciones del enlace.

**Transmit Asymmetry –** Solo para sistemas TDD. Por defecto: configuración simétrica, 50% para Tx y Rx (50tx-50rx). Cuando se selecciona la configuración asimétrica (75%/25% o 90%/10%), el **Role** cambiará de **Auto** y se configurará automáĠcamente (Master o maestro para 75tx-25rx o 90tx-10rx, y Slave o esclavo para 25tx-75rx o 10tx-90rx). La confiduración del **Role** se pueden encontrar en la sección de Configuración Avanzada del Radio.

6. **Eth Ports**: configure los puertos Ethernet: enable/disable (habilitado o deshabilitado), auto-negotiaĠon (autonegociación) y velocidad/Duplex. Para sistemas TDD con 2 puertos Eth, el Ġpo de puerto (RJ45 or SFP) es configurable ( por defecto – RJ45). 7. Sección **Network**: configure direcciones IP (estáĠcas oDHCP, IPv4o IPv6) y atributos SNMP.

**IP Address** – configure hasta 4direccionesIP: IP, prefijo de longitud (en bits de máscara) y gesĠón de VLAN(VLAN 0= sin eĠqueta). Se recomienda dejar la IP por defecto como #1 y ña nueva IP como #2.

### **Default gateway**

**SNMP Manager** – configure el desĠno del trap SNMP (pueden definir hasta 5 gestores).

8. Presione **Apply**. La configuración se aplicará para los sistemas local y remoto.

Nota: al cambiar los parámetros de RF el enlace se perderá y se reestablecerá después de ~1minuto.

Nota: cambiar la dirección IP hará que se pierda la conexión. Reconecte uĠlizando el gestor Web y la nueva IP. 9. Para salvar la configuración del sistema, presione **Save Configuration** en la página de **Main** para el sistema local y remoto.

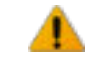

**11**

**Nota:** Si no presiona **Save ConfiguraÐon**, que salva la configuración actual como configuración de inicio, todos los cambios realizados se perderán al reiniciar la ODU.

10. Para monitorear el estado del enlace, uĠlice la página de **Main** (o **Radio)**:

**Status –** muestra el estado del enlace (establecido o No hay enlace).

**RSSI (dBm) –** muestra el Indicador de Nivel de la Señal Recibida (RSSI = Receiver Signal Strength Indicator).

**CINR (dB) –** muestra la relación señal a ruido, que indica la calidad de la señal del enlace. En condiciones normales, CINR≥18 indica una buena calidad de señal (CINR = Carrier to Interference + Noise raĠo)

**Mode –** al uĠlizar el modo adaptaĠvo, se muestra el prefil de modulación actual. El perfil de modulación dependerá del estado del enlace (CINR) y la licencia de capacidad cargada.

11. Para ver y configurar la licencia cargada, uĠlice la página **System** en la sección de **Licensing**.

# **Contactos de Soporte**

Contacte a su distribuidor local para soporte técnico.

Soporte Técnico para clientes directos de Siklu: support@siklu.com

Descargue una copia de los manuales de usuario desde Pp://Pp.siklu.com/ (usuario: installmanual, contraseña: siklu).

Veanos instalar y configurar un enlace en www.youtube.com (búsqueda: Siklu Etherhaul InstallaĠon)

Siklu CommunicaĠon Ltd. 43, Hasivim St, Petach-Tikva 49517, Israel